<span id="page-0-0"></span>Steven J Zeil

March 3, 2013

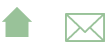

## Outline

#### 1 [Source Code \(API\) Documentation](#page-3-0)

- [javadoc](#page-6-0)
- **o** [doxygen](#page-10-0)
- **o** [Other Tools](#page-12-0)

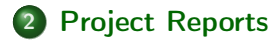

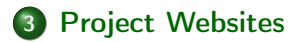

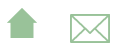

... because everyone loves writing documentation.

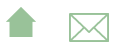

#### <span id="page-3-0"></span>Source Code (API) Documentation

#### Outline I

#### 1 Source Code (API) Documentation

- [javadoc](#page-6-0)
- **o** [doxygen](#page-10-0)
- **[Other Tools](#page-12-0)**

2 [Project Reports](#page-13-0)

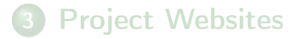

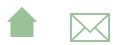

#### Source Code (API) Documentation

### Source Code Documentation

- For as long as people have been writing source code, they've been looking for ways to ease the effort of documenting that code.
	- Often after-the-fact
- Earliest examples were automatic flowchart generators Generating flowcharts from source code.
	- Raw results were poor quality
		- But still could be claimed to satisfy client requirements
	- As flowchars declined inpopularity, so did the demenad for these tools.
	- Still offered in reverse engineering tools [\(e.g.](http://www.fatesoft.com/s2f/feature.htm)
		- Flowchart synced to code viewer
		- Human retitles blocks as "understanding" of the code progresses

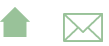

## API Documentation

API documentation tools are now more common

- Reflect modern emphasis on re-usable interfaces
- Combine info from
	- a (limited) language parser extracts info about module/function structure and function parameters
	- and specially formatted blocks of comments embedded in the source code encourages updating comments as code is modified
- Generate linked documents to facilitate browsing of referenced type names and other entities
- Some IDEs understand this markup as well and use it enhance "live" help while editing code.

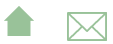

<span id="page-6-0"></span>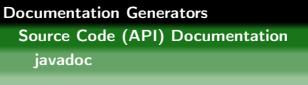

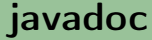

Perhaps the best known tool in this category

- part of the standard Java distribution
- achieved prominence when Sun used it to document the Java "standard library".
	- E.g., [1.6,](http://docs.oracle.com/javase/6/docs/api/) [1.7](http://docs.oracle.com/javase/7/docs/api/)

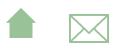

[Documentation Generators](#page-0-0) Source Code (API) Documentation

javadoc

#### Javadoc Comments

- Javadoc markup is enclosed in comments delineated by /\*\*...\*/
	- And therefore processed as normal comments by the Java compiler.
- A comment block precedes the entity that it describes
	- e.g., [This page](http://www.cs.odu.edu/~zeil/cs795SD/extrjavadoc/doc/edu/odu/cs/extract/control/SegmentationTransformer.html) is generated from [SegmentationTransformer.java](https://secweb.cs.odu.edu/%7Ezeil/cs795SD/s13/Public/docgen/SegmentationTransformer.java.html).
- In addition to "free-form" text, can contain special markup

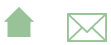

[Documentation Generators](#page-0-0) Source Code (API) Documentation

#### javadoc

## Common Javadoc Markup

- **@** @author *authorName*
- **@** @version versionNumber
- ©param name description
- **·** @return *description*
- @throws exceptionClassName description
- **·** *Osee crossReference*

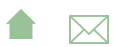

Source Code (API) Documentation

javadoc

#### Running javadoc

**Q** Command line

```
javadoc -d destinationDir -sourcepath sourceCodeDir
   −link http://docs.oracle.com/javase/7/docs/api/
```
- Can add multiple source paths, links to external libraries
- Can also specify which packages from source code to document
- Eclipse: Project⇒Generate Javadoc...
- a ant

```
<j a v a d o c packagenames="edu . odu . c s . ∗ "
           d e st dir = " t a r g e t / j a v a d o c "
           class path ref = "javadoc. class path" Author = "ves"Version="yes" Use="yes" defaultexcludes="yes">
   \langle fileset dir ="." defaultexcludes="yes">
      <include name="extractor/src/main/java/**" />
      <include name="generated Source/gen-src/**" />
      <exclude name="**/*.html" />
   \langle fileset >
   <doctitle ><![CDATA[<h1>ODU CS Extract
                       Project </h1>]]></doctite>\langleiavadoc\rangle
```
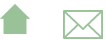

<span id="page-10-0"></span>[Documentation Generators](#page-0-0) Source Code (API) Documentation doxygen

## doxygen

- the most popular API generator for  $C/C++$ 
	- Also works with Objective-C,  $C#$ , Java, IDL, Python, PHP, VHDL, and FORTRAN

**A**⊠

- Markup is essentially identical to javadoc
- Output can be [HTML,](http://api.kde.org/4.x-api/kdelibs-apidocs/) LaTeX, or RTF
- Can also generate
	- [various non-quite-UML diagrams](http://www.stack.nl/~dimitri/doxygen/manual/examples/diagrams/html/class_b.html)
	- and hyperlinked source code

Source Code (API) Documentation

doxygen

## Running doxygen

**o** Command line

#### doxygen configFile

The config file can contain any of a [bewildering set](http://www.stack.nl/~dimitri/doxygen/manual/config.html) of options in typical property-file style:

**A**⊠

```
PROJECT NAME = C++ S p r e a d s h e e t
INPUT = src / modelOUTPUT DIRECTORY = target/doc
EXTRACT ALL = YES
CLASS DIAGRAMS = YES
GFNFRATF HTMI = YFSGENERATE LATEX = YES
USE PDFLATEX = YES
```
- Eclipse: Eclox plugin
- [Ant](http://ant-doxygen.blogspot.com/) (3rd-party contributed task)

### <span id="page-12-0"></span>Other API Documentation Generators

The need to parse module and function structure and function parameters means that a distinct parser is needed for each programming language.

This leads to a variety of tools, e.g.,

- isDoc for Javascript
- YARD for Ruby
- sandcastle for .Net

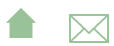

# <span id="page-13-0"></span>Outline I

#### 1 [Source Code \(API\) Documentation](#page-3-0)

- [javadoc](#page-6-0)
- **·** [doxygen](#page-10-0)
- **[Other Tools](#page-12-0)**

2 Project Reports

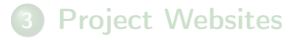

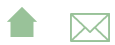

#### Test Reports

We've already looked JUnit, which can be used to generate test reports like [this one.](http://www.cs.odu.edu/~zeil/cs795SD/junitReport/)

**A**⊠

This is generated in ant via the junitreport task:

#### [junitreport.xml.listing](https://secweb.cs.odu.edu/%7Ezeil/cs795SD/s13/Public/docgen/junitreport.xml.listing.html)

Other common test reports

- Javadoc of unit test code
- Coverage reports

### Static Code Analyzers

Many tools that we will cover later for analyzing code can produce useful (or at least, impressive) documentation as a side effect.

**•** [Example](http://www.cs.odu.edu/~zeil/cs795SD/mvnWebsite/pmd.html)

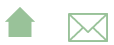

## Configuration Reports

Configuration managers (to be covered later) generate reports about the dependencies among the software components. Examples:

- [Maven](http://www.cs.odu.edu/~zeil/cs795SD/mvnWebsite/dependencies.html)
- [Ivy](http://www.cs.odu.edu/~extract/DependenciesReport/ODU_CS_Extract-extractor-default.xml)

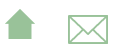

# <span id="page-17-0"></span>Outline I

#### 1 [Source Code \(API\) Documentation](#page-3-0)

- [javadoc](#page-6-0)
- **·** [doxygen](#page-10-0)
- **[Other Tools](#page-12-0)**

2 [Project Reports](#page-13-0)

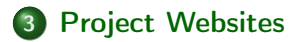

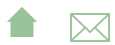

### Project Websites

- Traditionally hand-constructed
	- Or "grown" (Wikis)
- Some build managers will generate websites linking together reports
	- **•** [Example](http://www.cs.odu.edu/~zeil/cs795SD/mvnWebsite/)

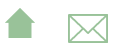

#### Forges

A software forge is a collection of web services for the support of collaborative software devlopment:

- Project web sites
- Networked access to version control
	- Release (download) support
- Communications (e.g., messaging, wikis, announcements)
- Bug reporting and tracking
- Project personnel management

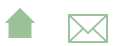

#### <span id="page-20-0"></span>Forge Examples

Among the best known forges are

- the original, [SourceForge,](http://sourceforge.net/) (1999)
- [Google Code,](http://code.google.com/) (2006)
- [GitHub,](https://github.com/) (2008)
- The CS Dept currently runs its own installation of
	- **•** [Fusion Forge](https://forge350.cs.odu.edu/)
		- forked from GForge
			- **•** forked from SourceForge

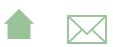